## **How to Use the Landspreading Spreadsheet LSCALC.XLS**

Look on the lower left of the Excel window. Note that there are 2 spreadsheets in this workbook:

- 1.) "Calculation Spreadsheet" is the landspreading calculation sheet. Each calculation assumes only 1 stockpile. You can run the spreadsheet as many times as you have stockpiles with different contaminant levels.
- 2.) "Label rates" is a table with useful label rates (in lb A.I./acre) of many pesticides in relation to the soil type

Click once on "Calculation Spreadsheet" to select this spreadsheet. Notice that there are 2 major divisions here: "**INPUT Columns**" and "**OUTPUT Columns**." Note the yellow areas under and above the "INPUT Columns." *The cells in the yellow area are where you type in the necessary information for your landspreading calculations*. Use only the cells that you need.

The INPUT area in the upper left includes: **"STOCKPILE NUMBER"**, **"Factor of Safety"**, **"Volume of Soil"** in cubic yards, and **"Soil Density"** in pounds per cubic foot. Except for **"STOCKPILE NUMBER"**, all of these input fields require non-zero, numeric inputs for the calculation sheet to work. "Soil Density" can be generally placed within the following ranges:

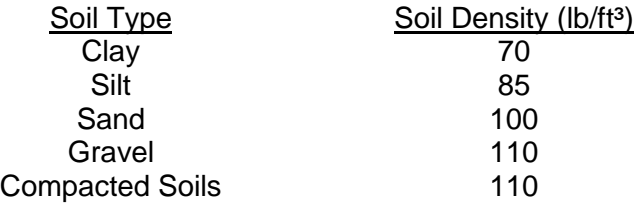

The INPUT Columns are: **"Active Ingredient Name"**, **"Active Ingredient Type"** (either 'F' for fertilizer or 'P' for pesticide, this can not be blank or anything other than "F" or "P"), **"A.I. Conc."** (contaminant concentration in ppm), and **"Label Rate"** (in lb/acre). Except for **"Active Ingredient Name"** and **"Active Ingredient Type"**, all the columns require non-zero, numeric inputs or blanks.

The OUTPUT Columns are: **"Application Rate"** (label rate divided by the safety factor); **"Mass Fertilizer A.I."** in pounds, **"Mass Pesticide A.I."** in pounds, "Fertilizer Acres Required" (area required by individual fertilizer type contaminant), "Pesticide Acres Required" (area required by individual pesticide type contaminant), and **"A.I. Credit"** (in lb/acre for the total acres to be used). At the bottom of the page the following are calculated: **"Total Acres Required"** (maximum sum of the areas required by individual fertilizer or pesticide type contaminant), and **"Soil Landspreading Rate"** ("Volume of Soil"/ "Total Acres Required").

The following exercises should help you get familiar with the spreadsheet. You can overwrite the existing entries to get started.

- Problem Example 1: How many acres are needed to landspread your sandy soil ( $\Psi_{\text{sol}} = 100$ )  $lb/ft^3$ ) stockpile (volume = 400 yds<sup>3</sup>) contaminated with 20 ppm atrazine (label rate = 0.75 lb/acres) and 450 ppm total nitrogen (label rate = 125 lb/acre)?
- Solution: In the upper right input area, enter the factor of safety (2), volume of soil (400), and the soil density (100). Using a factor of safety of 2 will give twice the required acres as using a factor of safety of 1. In the input columns, enter (in the row 10) *Atrazine*, *P*, *20*,

and *0.75* under the columns "Active Ingredient Name", "A.I. Type", "A.I. Conc.", and "Label Rate", respectively. In the row 11, enter *Nitrogen*, *F*, *450*, and *125* under their respective columns. The number of acres needed will 57.6. Now try using a nitrogen concentration of 3500 ppm. The necessary acres for the pesticide remains 57.6, but because the limiting acreage is due to the high fertilizer concentrations, the required acreage becomes 61.

- Problem Example 2: In addition to 20 ppm of atrazine and 3500 ppm nitrogen, the soil also contains 15 ppm of alachlor (label rate = 2.5 lb/acre) and 10 ppm of metolachlor (label rate = 2 lb/acre). How many acres are needed?
- Solution: In row 12, enter *Alachlor*, *P*, *15*, and *2.5*; in row 13, enter *Metolachlor*, *P*, *10*, and *2*. You should get the results below:

1 STOCKPILE NUMBER 2 Factor of Safety 400 Volume of Soil (yds<sup>3</sup>) 100 Soil Density (lb/ft<sup>3</sup>)

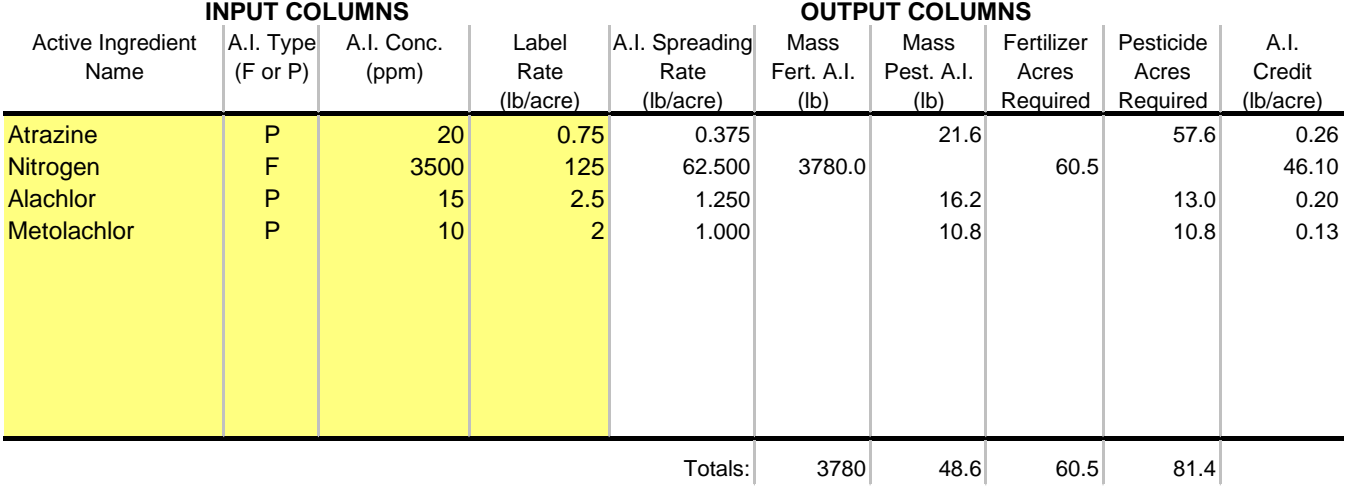

## **Total Acres Required: 82**

## **Soil Landspreading Rate (yds<sup>3</sup> /acre): 4.9**

If you have additional questions about or problems with the landspreading calculation spreadsheet, please call your DATCP project manager.